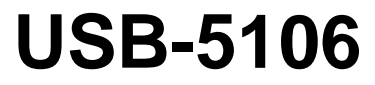

4-channel analog logger

# **User's Guide**

Document Revision 2A February 2015 © Copyright 2015

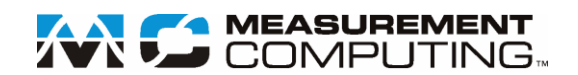

#### **Trademark and Copyright Information**

Measurement Computing Corporation, InstaCal, Universal Library, and the Measurement Computing logo are either trademarks or registered trademarks of Measurement Computing Corporation. Refer to the Copyrights & Trademarks section on [mccdaq.com/legal](http://www.mccdaq.com/legal.aspx) for more information about Measurement Computing trademarks. Other product and company names mentioned herein are trademarks or trade names of their respective companies.

© 2015 Measurement Computing Corporation. All rights reserved. No part of this publication may be reproduced, stored in a retrieval system, or transmitted, in any form by any means, electronic, mechanical, by photocopying, recording, or otherwise without the prior written permission of Measurement Computing Corporation.

#### **Notice**

Measurement Computing Corporation does not authorize any Measurement Computing Corporation product for use in life support systems and/or devices without prior written consent from Measurement Computing Corporation. Life support devices/systems are devices or systems that, a) are intended for surgical implantation into the body, or b) support or sustain life and whose failure to perform can be reasonably expected to result in injury. Measurement Computing Corporation products are not designed with the components required, and are not subject to the testing required to ensure a level of reliability suitable for the treatment and diagnosis of people.

# **Table of Contents**

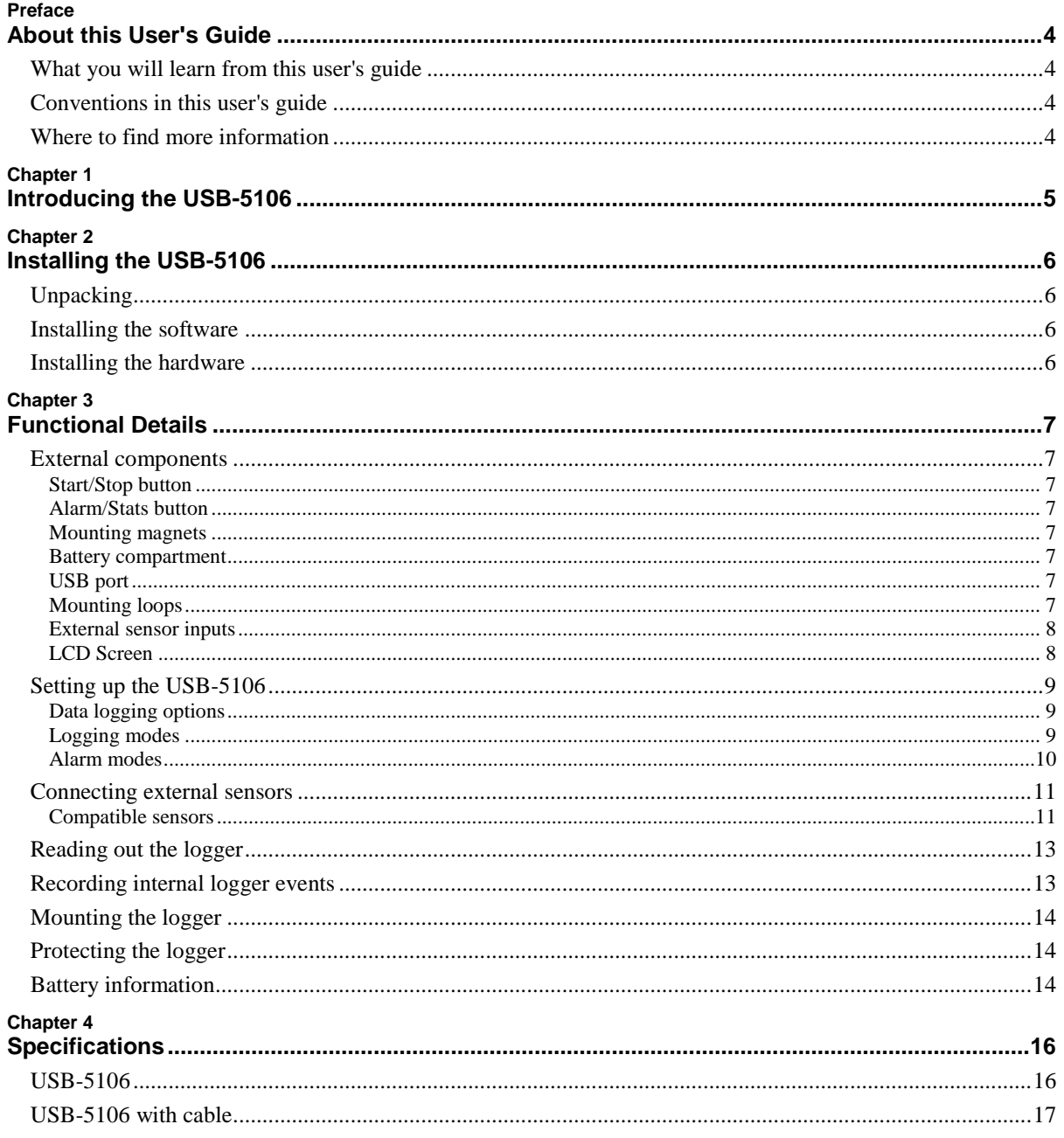

# **About this User's Guide**

### **What you will learn from this user's guide**

This user's guide describes the Measurement Computing USB-5106 data acquisition device and lists device specifications.

# **Conventions in this user's guide**

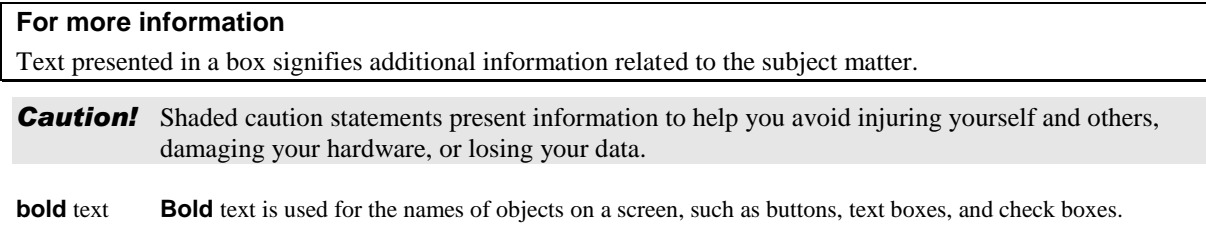

*italic* text *Italic* text is used for the names of manuals and help topic titles, and to emphasize a word or phrase.

# **Where to find more information**

Additional information about USB-5106 hardware is available on our website a[t www.mccdaq.com.](http://www.mccdaq.com/) You can also contact Measurement Computing Corporation with specific questions.

- Knowledgebase: [kb.mccdaq.com](http://kb.mccdaq.com/)
- Tech support form: www.mccdaq.com/support/support form.aspx
- **Email:** [techsupport@mccdaq.com](mailto:techsupport@measurementcomputing.com)
- **Phone: 508-946-5100 and follow the instructions for reaching Tech Support**

For international customers, contact your local distributor. Refer to the International Distributors section on our website at [www.mccdaq.com/International.](http://www.mccdaq.com/International)

# **Introducing the USB-5106**

The USB-5106 is a 4-channel 16-bit analog data logger that can record up to 1.9 million measurements or events. Each channel can accept a DC voltage sensor, AC voltage sensor, or temperature sensor (available separately).

Using USB-5100 Series Data Logger Software, you can perform the following tasks:

- Configure the logger alarm to trip when the sensor reading rises above or falls below a specified measurement
- Set up burst logging in which the logger records data at a different interval during certain conditions
- Calculate minimum, maximum, average, and standard deviation statistics

Use the built-in LCD screen to check current readings and to monitor logging status, battery use, and memory consumption between readouts.

TheUSB-5106 data logger ships with a mini-USB cable, two AAA 1.5 volt alkaline batteries, and an accessory kit that includes a Command™ strip, double-sided tape, and hook-and-loop strap.

# **Installing the USB-5106**

# **Unpacking**

As with any electronic device, you should take care while handling to avoid damage from static electricity. Before removing the device from its packaging, ground yourself using a wrist strap or by simply touching the computer chassis or other grounded object to eliminate any stored static charge.

Contact us immediately if any components are missing or damaged.

### **Installing the software**

**Note**: Install the USB-5100 Series Data Logger Software before connecting the USB-5106 logger.

Perform the following steps to install the USB-5100 Series Data Logger Software:

- 1. Download the software from [www.mccdaq.com/daq-software/usb-5100-series-software.aspx.](http://www.mccdaq.com/daq-software/usb-5100-series-software.aspx)
- 2. Follow the onscreen instructions.

In addition to the software, the executable also installs electronic copies of the *USB-5100 Series Getting Started Guide* and *USB-5100 Series Software Help*.

# **Installing the hardware**

#### **Install the software before you install your device**

The driver needed to run the USB-5106 device is installed when you install the software. Therefore, you need to install the USB-5100 Series Data Logger Software before you install the hardware.

For operation on a Windows operating system, we recommend that you run Windows Update to update your operating system with the latest USB drivers.

Perform the following steps to connect a USB-5100 Series data logger:

- 1. Install the two AAA batteries. Se[e Battery information](#page-13-0) [on page 14](#page-13-0) for details.
- 2. Connect the USB cable to the USB port on the data logger and to the USB port on the computer.
- 3. Launch the USB-5100 Series Data Logger Software.

**Caution!** USB 2.0 specifications do not guarantee operation outside the range of 0 °C (32 °F) to 50 °C  $(122 \text{ °F}).$ 

**Windows**: When connecting a device for the first time, it may take several seconds to detect the new hardware and report that it has connected successfully. A message may display indicating that you need to reboot before you can use the device – this is optional; you do not need to reboot at this time.

The device name appears in the status bar once it is recognized by the software. The status bar also lists the total number of devices connected. At this point, you can access the device using the software.

# **Functional Details**

#### **External components**

The external components on the USB-5106 are shown i[n Figure 1.](#page-6-0)

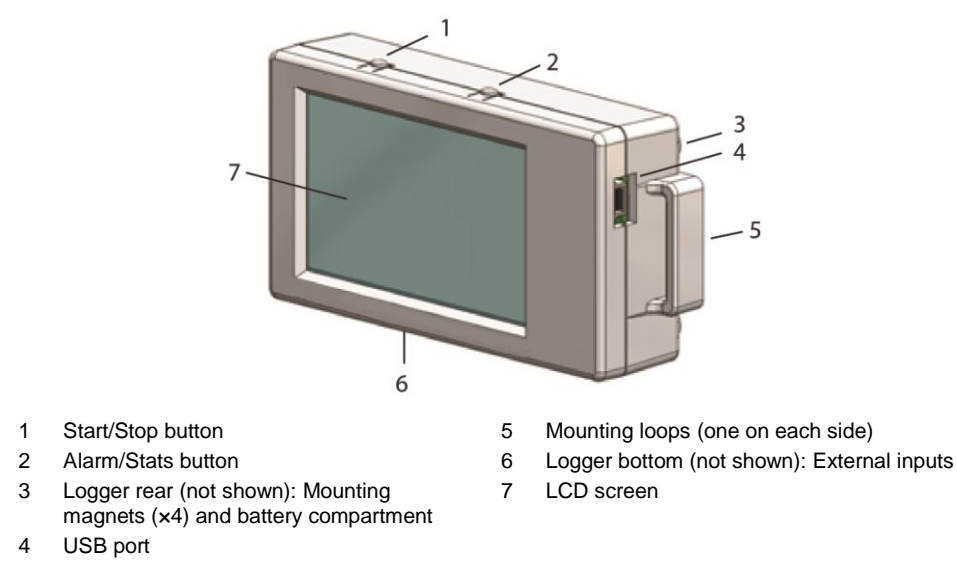

Figure 1. USB-5106 components

#### <span id="page-6-0"></span>**Start/Stop button**

Press this button for 3 seconds to start or stop logging data, or to resume logging. This requires configuring the logger with a push button start or stop, and with "Resume logging on next button push" selected; see *[Setting up](#page-8-0)  [the USB-5106](#page-8-0)* [on page 9](#page-8-0) for more information.

You can also press this button for 1 second to record an internal event (see *[Recording internal logger events](#page-12-0)* [on](#page-12-0)  [page 13\)](#page-12-0), or to turn on the LCD screen on if it is configured to be off.

#### **Alarm/Stats button**

Use this button to clear a tripped alarm (see *[Alarm](#page-9-0)* [on page 10\)](#page-9-0) or to cycle between statistics, alarm readings, and the current sensor reading.

#### **Mounting magnets**

Four built-in mounting magnets on the rear of the device are used to mount the logger to a magnetic surface.

#### **Battery compartment**

The battery compartment houses the two AAA 1.5 volt alkaline batteries. Refer to *[Battery information](#page-13-0)* [on page](#page-13-0)  [14](#page-13-0) for information about the logger batteries.

#### **USB port**

Use this port to connect the logger to the computer with the mini-USB cable; see *[Setting up the USB-5106](#page-8-0)* [on](#page-8-0)  [page 9,](#page-8-0) and *[Reading out the logger](#page-12-1)* [on page 13](#page-12-1) for more information.

#### **Mounting loops**

Use the two mounting loops (only one is visible in the diagram) to mount the logger with the hook-and-loop strap; see *[Mounting the logger](#page-13-1)* [on page 14](#page-13-1) for more information about using the mounting loops.

#### **External sensor inputs**

Use these 2.5 mm jacks to connect up to four sensors; see *[Connecting external](#page-10-0) sensors* [on page 11](#page-10-0) for more information about which sensors are supported.

#### **LCD Screen**

The logger LCD screen displays details about the current status. [Figure 2](#page-7-0) shows all of the symbols that display on the LCD screen. The table below lists a description for each symbol.

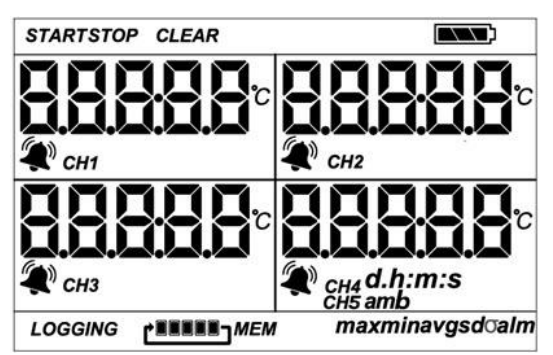

Figure 2. LCD screen symbols

<span id="page-7-0"></span>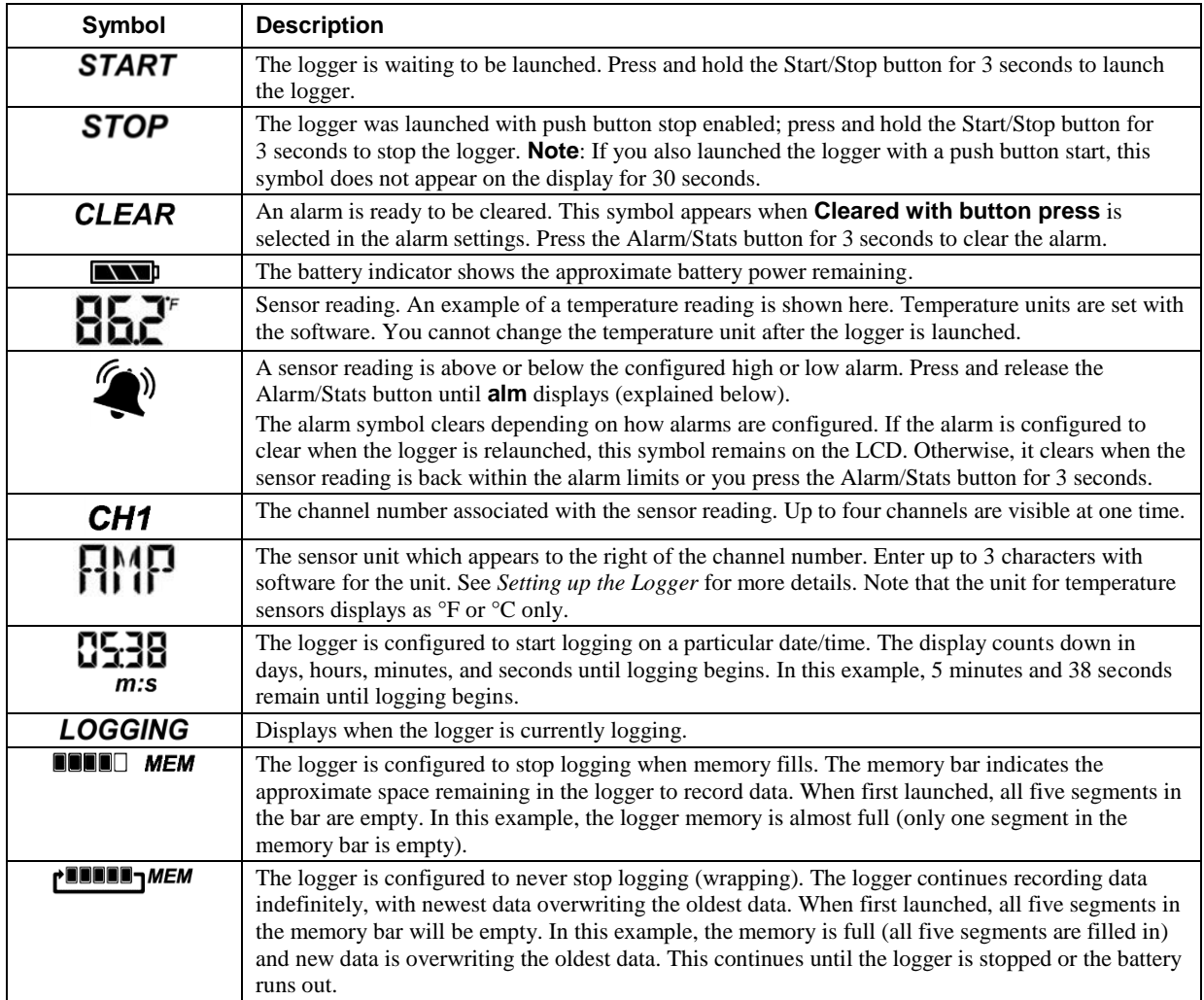

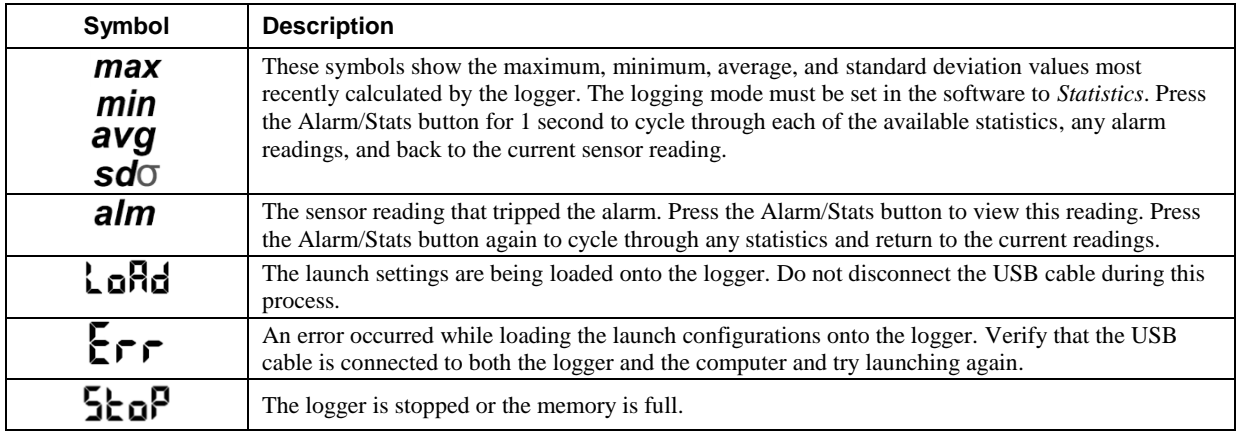

**Notes:**

- You can disable the LCD screen when logging. Select "Turn LCD off" when setting up the logger as described in the next section. When this option is enabled, you can still temporarily view the LCD screen by pushing the Start/Stop button for 1 second. The LCD will then remain on for 10 minutes.
- The LCD screen refreshes every 15 seconds regardless of the logging interval selected in the software. If you choose a logging interval less than 15 seconds, the data will be recorded at the faster interval, but the temperature readings will only be updated on the screen every 15 seconds.
- When the logger has stopped logging, the LCD screen remains on until the logger is offloaded to a computer, unless launched with the "Turn LCD off" option. Once the logger is offloaded and disconnected from the computer, the LCD turns off automatically after 2 hours. The LCD turns back on the next time the logger is connected to the computer.
- If a sensor is disconnected during logging, erroneous values will display on the LCD for that sensor, and return to normal readings once reconnected. Refer to *[Connecting external](#page-10-0) sensors* [on page 11](#page-10-0) for more details.

# <span id="page-8-0"></span>**Setting up the USB-5106**

All hardware configuration options on the logger are programmable with USB-5100 Series Data Logger Software.

#### **Data logging options**

You can configure the following logger options:

- sensor type
- scaling options
- LCD units
- logging rate
- logging mode
- **start/stop/restart modes**
- **alarm modes**
- **filter options**
- **LCD** on/off

For detailed information about each feature, refer to the *USB-5100 Series Software Help* located at [www.mccdaq.com/PDFs/Manuals/USB-5100 Series\\_Help.pdf.](http://www.mccdaq.com/PDFs/Manuals/USB-5100%20Series_Help.pdf)

#### **Logging modes**

You can set the logging mode to, *Burst*, *Statistics,* or *Normal:*

#### **Burst**

Set the logging mode to *Burst* to use a different logging interval when a specified condition is met, such as when sensor readings fall outside of a specified range.

When the plot is configured for events, a *New Interval* event appears each time the logger enters or exits burst logging mode.

Burst mode does not support alarm settings.

#### **Statistics**

Set the logging mode to *Statistics* to calculate the maximum, minimum, average, and standard deviation statistics for all enabled sensors (except battery voltage) during logging. The values are recorded at each logging interval based on samples taken at a specified rate. This results in up to four additional series per sensor that record the following information at each logging interval:

- The maximum, or highest, sampled value.
- The minimum, or lowest, sampled value.
- An average of all sampled values.
- The standard deviation from the average for all sampled values.

Once logging begins, click the Alarm/Stats button on the logger to cycle through the current maximum, minimum, average, and standard deviation data on the LCD screen. You can plot the statistics series once you read out the logger.

#### **Normal**

Set the logging mode to *Normal* when you don't need the additional data generated by Burst or Statistics logging.

#### <span id="page-9-0"></span>**Alarm modes**

The sensor alarm mode determines how an alarm is tripped. You can set an alarm to trip when a sensor reading rises above or falls below a specified value on any of the four sensor channels. The alarm symbol displays on the LCD screen when an alarm is tripped. Alarm limits are checked when the LCD screen refreshes (every 15 seconds).

You can set the alarm mode to *Cumulative* or *Consecutive*:

- **Cumulative** raises an alarm when the sensor is out-of-range for a specified number of samples. The high or low samples don't need to be consecutive.
- **Consecutive** raises an alarm when the sensor is out-of-range consecutively for a specified number of samples.

You can configure a tripped alarm to clear on the next launch, when sensor readings are within specified limits, or when the **Alarm/Stats** button is pressed.

#### **Notes:**

- Once the alarm is launched, alarms will trip as determined by these settings. Logger alarms display on the LCD screen. Alarm limits are only checked when the LCD screen refreshes every 15 seconds.
- The actual values for the high and low alarm limits are set to the closest values supported by the logger based on the sensor type. The value that triggers the alarm may differ slightly than the value entered.
- When you read out the logger, high and low alarm levels display on the plot along with "Chan <#> Alarm Tripped" and "Chan <#> Alarm Cleared" events showing when the temperature alarm tripped and cleared. The "Chan <#> Alarm Cleared" event contains the value that was furthest out of range for the sensor before the alarm cleared (the software Points table lists the actual value).

#### **Burst mode does not support alarm settings.**

The logging mode must be set to *Normal* or *Statistics* in order to enable an alarm.

### <span id="page-10-0"></span>**Connecting external sensors**

The USB-5106 logger can accept up to four external sensors (refer to [www.mccdaq.com/usb-data](http://www.mccdaq.com/usb-data-acquisition/USB-5106.aspx)[acquisition/USB-5106.aspx](http://www.mccdaq.com/usb-data-acquisition/USB-5106.aspx) for a list of supported sensors). Plug each sensor into one of the four input jacks, making sure each sensor is firmly seated in the appropriate numbered jack based on how you configured that corresponding channel with the software. For example, if you selected "TMC6-HD" for sensor 1, plug the TMC6-HD temperature sensor into the port labeled "1" on the logger; otherwise the logger will not record the correct data. Connect each sensor before logging begins. Refer to the USB-5100 Series datasheet at [www.mccdaq.com/PDFs/specs/USB-5100-Series-data.pdf](http://www.mccdaq.com/PDFs/specs/USB-5100-Series-data.pdf) for more information about sensor connections and wiring.

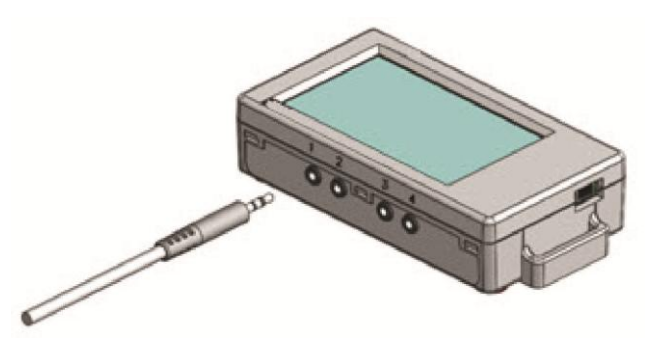

Figure 3. External sensor inputs

Some sensors, such as temperature sensors, can be connected directly to the external input jacks, but others require additional cables, as described in the following sections.

If you disconnect a sensor, or if it is not fully inserted into the jack while the logger is logging, an erroneous sensor reading can appear on the LCD for that channel. In addition, erroneous readings will be logged and saved in the data file depending on the logging interval – for example, if a sensor is disconnected for 5 minutes and the logging interval is set to 1 minute, there will be 5 erroneous data points while the sensor was disconnected. If you reconnect the sensor, the correct values will display on the LCD again and will be logged and saved in the data file.

#### **Compatible sensors**

The USB-5106 supports the following sensors:

#### **TMC6-HD temperature sensor**

The TMC6-HD temperature sensor measures temperature in air, water, or soil. Measurement range is  $-40^{\circ}$ C to 50 °C (–40 °F to 122 °F) in water or soil, –40 °C to 100 °C (–40 °F to 212 °F) in air. The TMC6-HD sensor is designed for use in indoor, outdoor, and underwater environments.

[Figure 4](#page-10-1) shows a schematic of the TMC6-HD temperature sensor.

<span id="page-10-1"></span>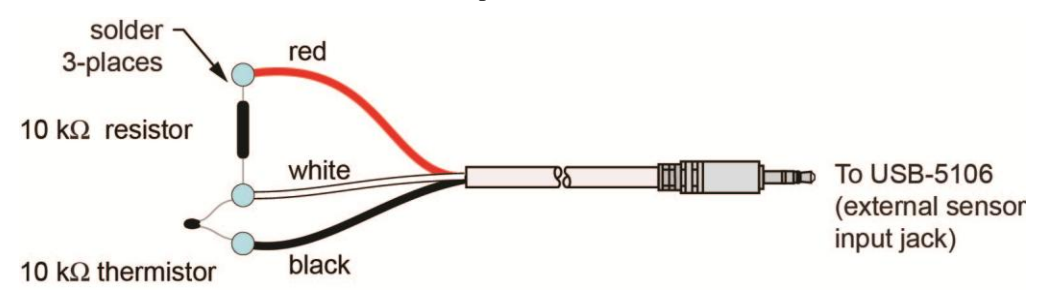

Figure 4. TMC6-HD cable diagram

#### **4-20 mA input cable**

The 4-20 mA input cable (CABLE-4-20mA) measures current from 0 to 20.1 mA. Do not expose to current above 20 mA or to negative current. Do not cut off the end of the gray cable where it connects to the blue and yellow wires as it contains the precision resistor required for current measurement. The 4-20 mA input cable is for use in indoor and outdoor environments.

[Figure 5](#page-11-0) shows a schematic of the 4-20 mA input cable.

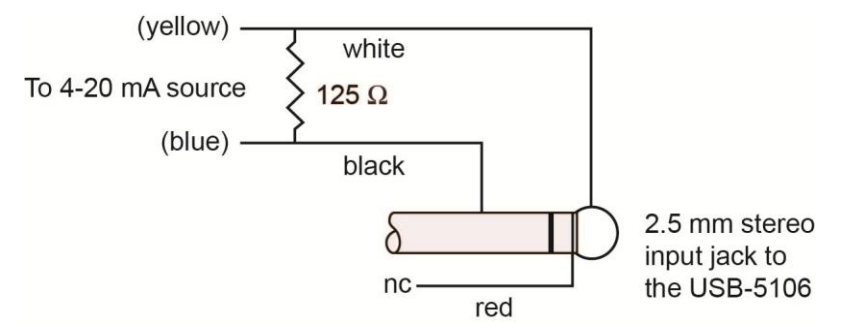

Figure 5. 4-20 mA input cable diagram

<span id="page-11-0"></span>[Figure 6](#page-11-1) shows a wiring diagram of the 4-20 mA input cable.

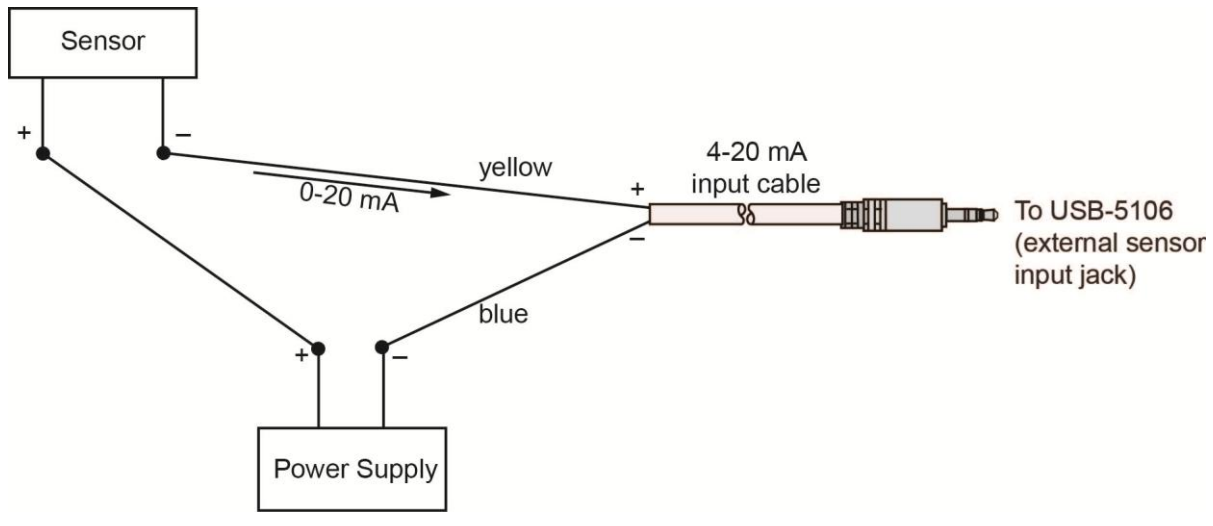

<span id="page-11-1"></span>Figure 6. 4-20 mA input cable wiring

#### **Voltage input adapter cables**

A voltage input adapter cable is a resistive voltage divider that allows a voltage input to be recorded. The USB-5106 supports the following voltage input adapter cables:

- CABLE-ADAP5 measures 0 V to 5 VDC
- CABLE-ADAP10 measures 0 V to 10 VDC
- CABLE-ADAP24 measures 0 V to 24 VDC

Voltage input cables are for use in indoor environments only.

[Figure 7](#page-12-2) shows a schematic of the voltage input adapter cable. All resistors are 0.1%.

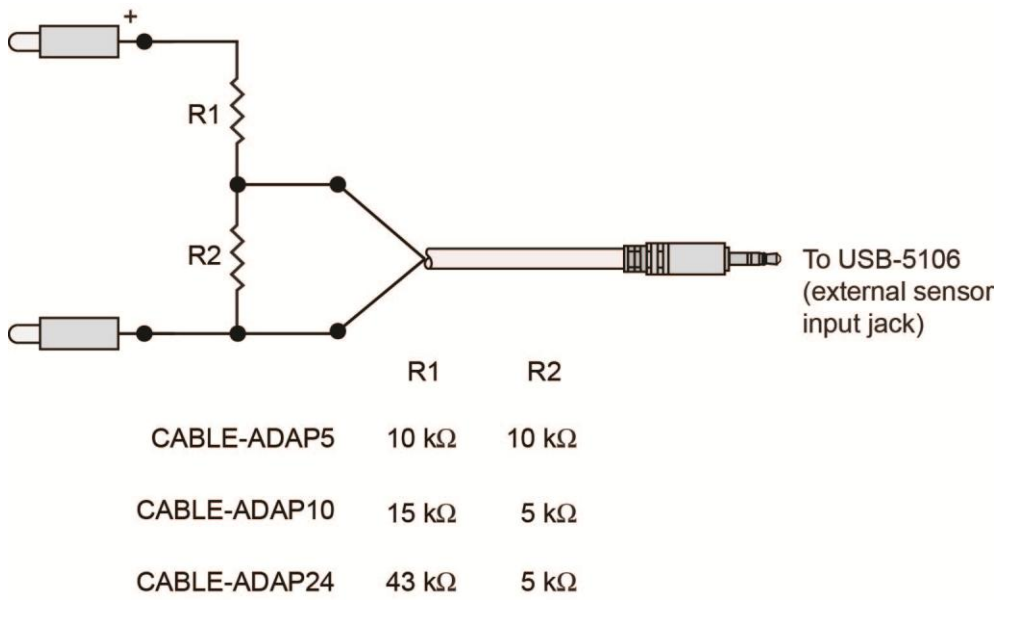

Figure 7. Voltage input adapter cable diagram

#### <span id="page-12-2"></span><span id="page-12-1"></span>**Reading out the logger**

To read out data logged by the USB-5106, connect it to the computer with the USB cable and read out it with USB-5100 Series Data Logger Software.

Refer to the *USB-5100 Series Software Help* for detailed information about how to read out logged data.

#### <span id="page-12-0"></span>**Recording internal logger events**

The logger records the following internal events to track logger operation and status. You can plot these events after reading out the logger and opening the data file.

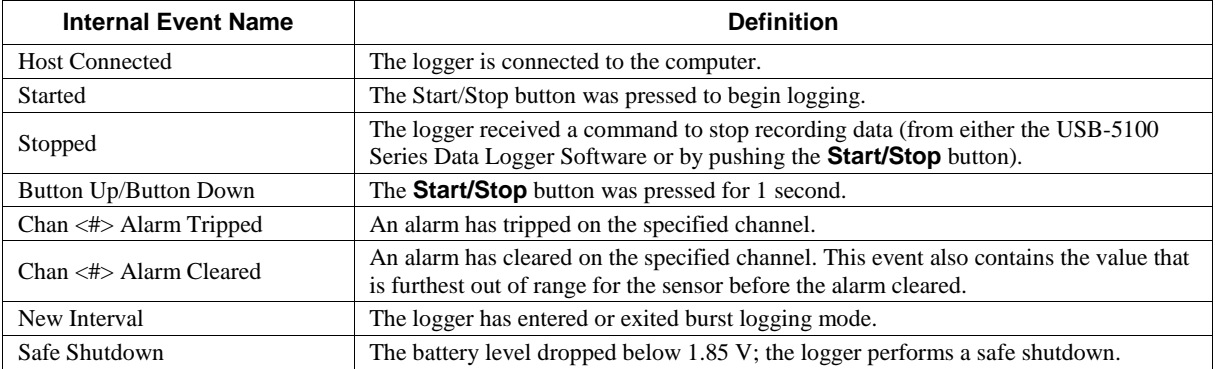

### <span id="page-13-1"></span>**Mounting the logger**

There are several ways to mount the USB-5106 using the materials included:

- Use the four built-in magnets on the back of the logger to mount it to a magnetic surface.
- Attach the Command strip to the back of the logger to mount it a wall or other flat surface. The Command strip is included in the accessory kit that shipped with the logger.
- Use the double-sided tape to affix the logger to a surface. The tape is included in the accessory kit that shipped with the logger.
- Insert the hook-and-loop strap through the mounting loops on both sides of the logger for mounting to a curved surface, such as a pipe or tubing. The strap is included in the accessory kit that shipped with the logger.

# **Protecting the logger**

The USB-5106 is designed for indoor use and can be permanently damaged by corrosion if it gets wet. Protect it from condensation. If the message **FAIL CLK** appears on the LCD screen, a failure occurred with the internal logger clock, possibly due to condensation. Remove the batteries immediately and dry the circuit board. It is possible to dry the logger with a hair dryer, but do not let the board get too hot. You should be able to comfortably hold the board in your hand while drying it.

#### **Static electricity may cause the USB-5106 to stop logging**

The logger is tested to 8 kV. Avoid electrostatic discharge by grounding yourself using a wrist strap or touch the computer chassis or other grounded object to eliminate any stored static charge.

### <span id="page-13-0"></span>**Battery information**

The logger requires two user-replaceable AAA 1.5 volt alkaline batteries. Non-rechargeable lithium batteries can be used for operation at the extreme ends of the logger operating range.

Expected battery life varies based on the ambient temperature where the logger is deployed, the logging or sampling interval, frequency of offloading to the computer, number of channels that are active, if burst or statistics logging modes are active, and battery performance. New batteries typically last 1 year with a logging interval set greater than 1 minute. Deployments in extremely cold or hot temperatures, with a logging interval faster than 1 minute, or a sampling interval faster than 15 seconds can impact battery life. Estimates are not guaranteed due to uncertainties in initial battery conditions and operating environment.

The logger can also be powered by the USB cable when the remaining battery voltage is too low for it to continue logging. Connect the logger to the computer, click the **Readout device** icon on the software toolbar, and save the data as prompted. Replace the battery before launching the logger again.

Perform the following procedure to replace the batteries:

- 1. Open the battery door on the back of the logger.
- 2. Remove the old batteries.
- 3. Insert two new batteries with the correct polarity.
- 4. Reinsert the battery door and snap it back into place.

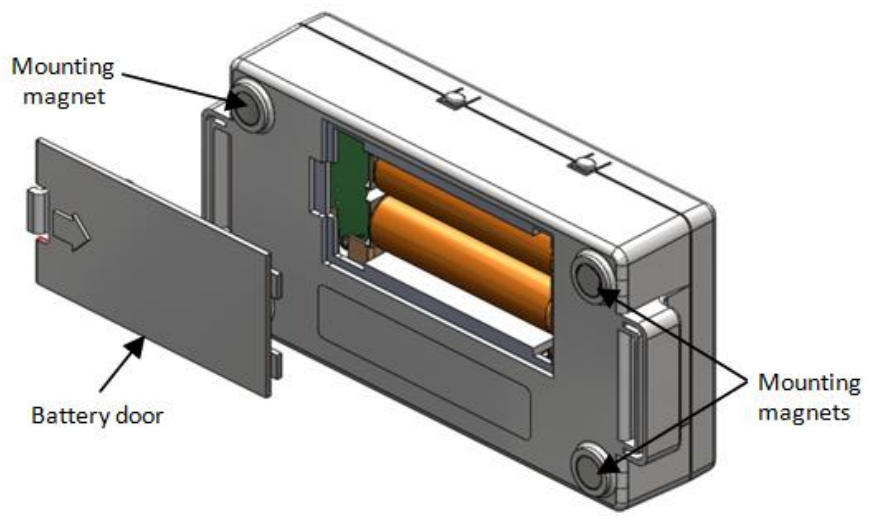

Figure 8. Logger rear

*Caution!* Do not cut open, incinerate, heat above 85 °C (185 °F), or recharge the batteries. The battery may explode if the logger is exposed to extreme heat or conditions that could damage or destroy the battery case. Do not dispose of the logger or batteries in fire. Do not expose the contents of the batteries to water. Dispose of the batteries according to local regulations.

The USB-5100 Series Data Logger Software lets you record the current battery voltage at each logging interval; this option is disabled by default. Recording battery life at each logging interval takes up memory and therefore reduces logging duration. It is recommended you only record battery voltage for diagnostic purposes. Even with the channel disabled, a bad battery event will still be recorded.

# **Specifications**

**All specifications are subject to change without notice. Typical for 25 °C unless otherwise specified. Specifications in** *italic* **text are guaranteed by design.**

### **USB-5106**

Table 1. USB-5106 specifications

| <b>Parameter</b>            | <b>Specification</b>                                                                                            |  |  |  |
|-----------------------------|----------------------------------------------------------------------------------------------------|--|--|--|
| Operating range             | ■ Logging: $-20$ °C to 70 °C ( $-4$ °F to 158°F); 0 to 95% RH (non-condensing);                                 |  |  |  |
|                             | ■ Launch/Readout: $0^{\circ}$ to $50^{\circ}$ C (32 $^{\circ}$ to 122 $^{\circ}$ F) per USB specification       |  |  |  |
| Logging rate                | 1 second to 18 hours, 12 minutes, 15 seconds                                                                    |  |  |  |
| Logging modes               | Normal, Burst, or Statistics                                                                                    |  |  |  |
| Memory modes                | Wrap when full or stop when full                                                                                |  |  |  |
| Start modes                 | Immediate, push button, date & time, or next interval                                                           |  |  |  |
| Stop modes                  | When memory full, push button, or date $&$ time                                                                 |  |  |  |
| Restart mode                | Push button                                                                                                    |  |  |  |
| Time accuracy               | $\pm 1$ minute per month at 25 °C (77 °F); refer to the Time Accuracy plot below                                |  |  |  |
| Resolution                  | $16$ -bit                                                                                                    |  |  |  |
| <b>Battery</b> life         | 1 year, typical with logging rate of 1 minute and a sampling interval of 15 seconds or<br>greater               |  |  |  |
| Battery type                | Two AAA 1.5 V alkaline batteries, user replaceable                                                              |  |  |  |
| Memory                      | 4 MB (1.9 million measurements, maximum)                                                                        |  |  |  |
| Download type               | USB 2.0 interface                                                                                               |  |  |  |
| Full memory download time   | Approximately 1.5 minutes                                                                                       |  |  |  |
| <b>LCD</b>                  | LCD is visible from 0 °C to 50 °C (32 °F to 122 °F); the LCD may react slowly or go                             |  |  |  |
|                             | blank in temperatures outside this range                                                                        |  |  |  |
| <b>Size</b>                 | $10.8 \times 5.41 \times 2.54$ cm $(4.25 \times 2.13 \times 1$ in.)                                             |  |  |  |
| Weight                      | $107.5$ g $(3.79 \text{ oz})$                                                                                   |  |  |  |
| <b>Environmental Rating</b> | IP50                                                                                                    |  |  |  |
|                             | The CE Marking identifies this product as complying with all relevant directives in the<br>European Union (EU). |  |  |  |

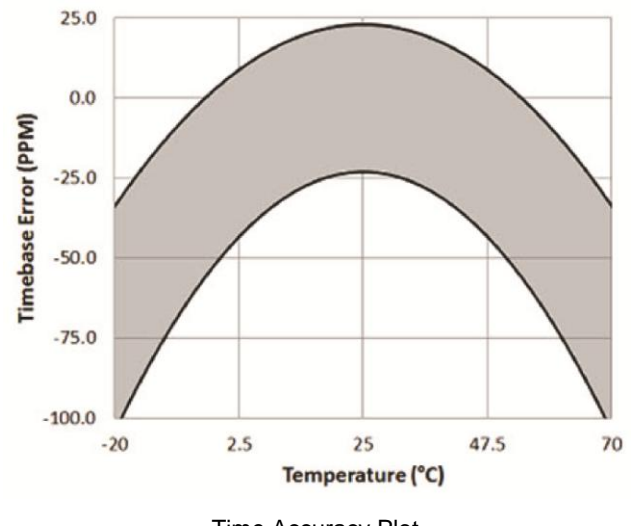

<span id="page-15-0"></span>Time Accuracy Plot

# **USB-5106 with cable**

| <b>Parameter</b>     | CABLE-4-20mA                             | CABLE-ADAP5                         | CABLE-ADAP10                        | CABLE-ADAP24                        |
|----------------------|------------------------------------------|-------------------------------------|-------------------------------------|-------------------------------------|
| Measurement<br>Range | $0 \text{ mA}$ to $20.1 \text{ mA}$      | $0 \text{ V}$ to 5.0 V              | $0 \text{ V}$ to $10 \text{ V}$     | 0 V to 24 V                         |
| Accuracy             | $\pm 0.001$ mA<br>$\pm 0.2\%$ of reading | $+0.2$ mV<br>$\pm 0.3\%$ of reading | $+0.4$ mV<br>$\pm 0.3\%$ of reading | $+1.0$ mV<br>$\pm 0.3\%$ of reading |
| Resolution           | $0.3 \mu A$                              | $80 \mu V$                          | $160 \mu V$                         | 384 µV                              |

Table 2. USB-5106 with cable specifications

**Measurement Computing Corporation 10 Commerce Way Suite 1008 Norton, Massachusetts 02766 (508) 946-5100 Fax: (508) 946-9500 E-mail: [info@mccdaq.com](mailto:info@mccdaq.com) [www.mccdaq.com](http://www.mccdaq.com/)**